## Award Review Tool (ART) - Process Overview

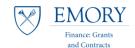

## **RAS Steps in the ART Process**

## **Overview**

The **Award Review Tool (ART)** is designed to streamline the final award review process and is available to central, departmental, and RAS research administrators across campus. It is prepared by the RAS/department on behalf of the Principal Investigator (PI), and submitted to the Office of Finance: Grants & Contracts (FGC) as part of the FSR/Final Invoice package.

| System     | Process                                                                                                    |
|------------|----------------------------------------------------------------------------------------------------|
|            | Run FSR Milestone Query and/or Invoice Milestone Report to determine the award reporting needs to be completed for the time period.                                                                                                    |
|            | 2. Run two Compass reports to generate the raw data needed by the template – 16A & 16B.                                                                                                    |
| 0 🗹        | 3. Save the reports to your working folder.                                                                                                    |
| X          | <ul> <li>4. Complete the ART Template: <ul> <li>Open Template (use the latest version on FGC's website).</li> <li>Import the two Compass reports using the buttons in the Template.</li> <li>Go to the first Project.Activity tab, analyze and reconcile to internal documents.</li> <li>Determine adjusting entries required and add to each Project.Activity tab with supporting justification/documentation.</li> <li>Repeat for each Project.Activity tab.</li> <li>Go to the Award Summary tab and analyze for completeness.</li> <li>Go to FFR form tab for draft output (Federal Awards Only).</li> </ul> </li> </ul> |
|            | 5. Make adjusting entries (journals, RSTs) in systems.                                                                                                    |
| salesforce | 6. Send completed, approved ART package to FGC via Salesforce for review.                                                                                                    |
|            |                                                                                                    |

7. Update Milestone, as appropriate, when submitted to FGC.